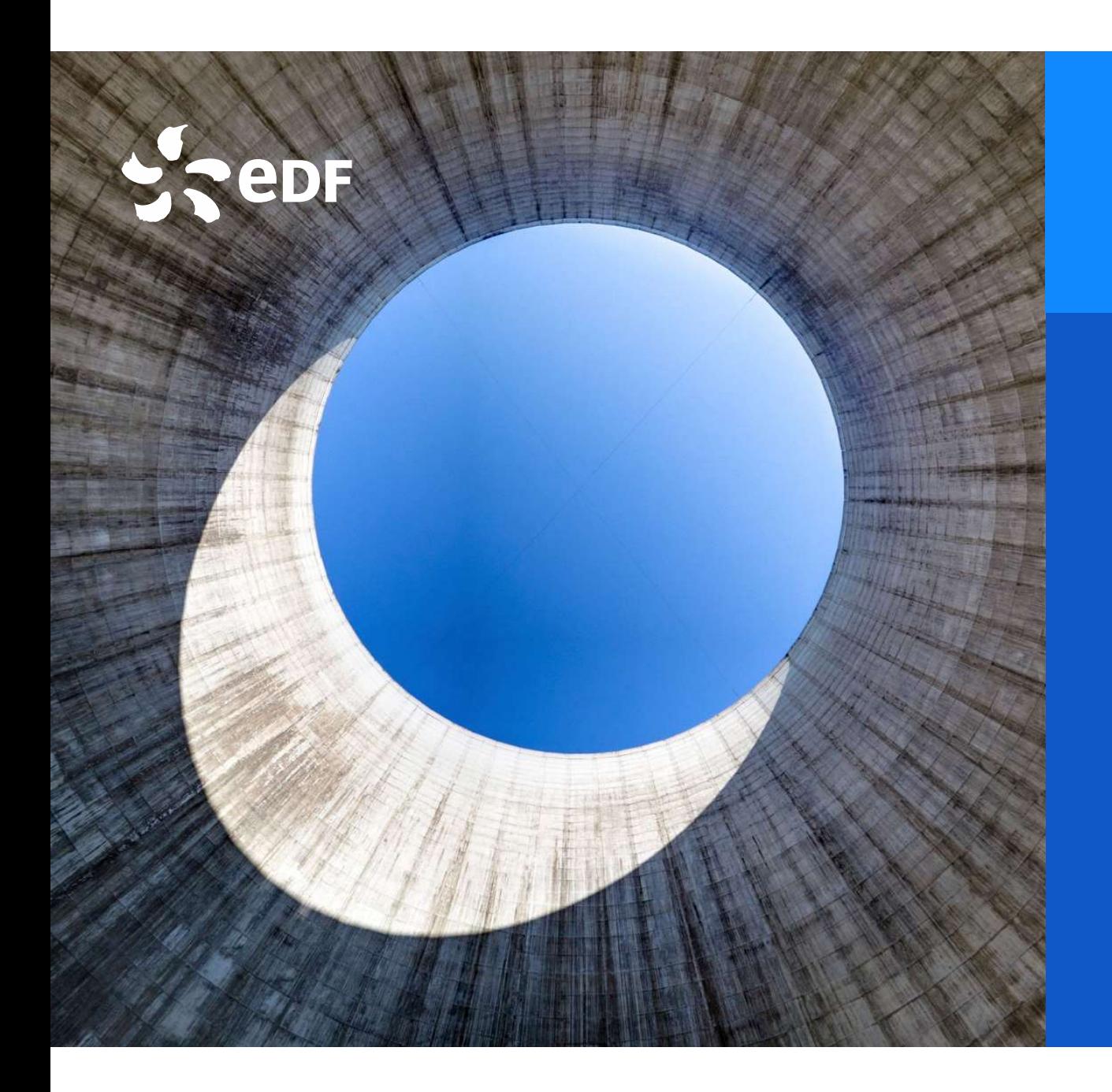

### Département Solidarité

# Courrier de signalement impayés: Transformer un fichier texte en fichier excel Avril 2024

### Synthèse pour transformer un fichier texte (txt) en excel (xls)

<sup>❶</sup> sur excel, menu « Données » « à partir d'un fichier » Synthèse pour transformer un fichier texte (txt) en exection en de la partir d'un fichier metale and de la partir d'un fichier metale and en de la partir d'un fichier texte metale and de la partir d'un fichier texte metale

 $\begin{picture}(180,10) \put(0,0){\vector(0,1){20}} \put(15,0){\vector(0,1){20}} \put(15,0){\vector(0,1){20}} \put(15,0){\vector(0,1){20}} \put(15,0){\vector(0,1){20}} \put(15,0){\vector(0,1){20}} \put(15,0){\vector(0,1){20}} \put(15,0){\vector(0,1){20}} \put(15,0){\vector(0,1){20}} \put(15,0){\vector(0,1){20}} \put(15,0){\vector(0,1){20}} \put(15,0){\vector(0$ ❷ importer le fichier de données enregistré sur votre ordinateur

obtenez voter fichier excel.

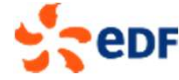

# ACTION 1: Ouvrir excel aller sur l'onglet « Données »

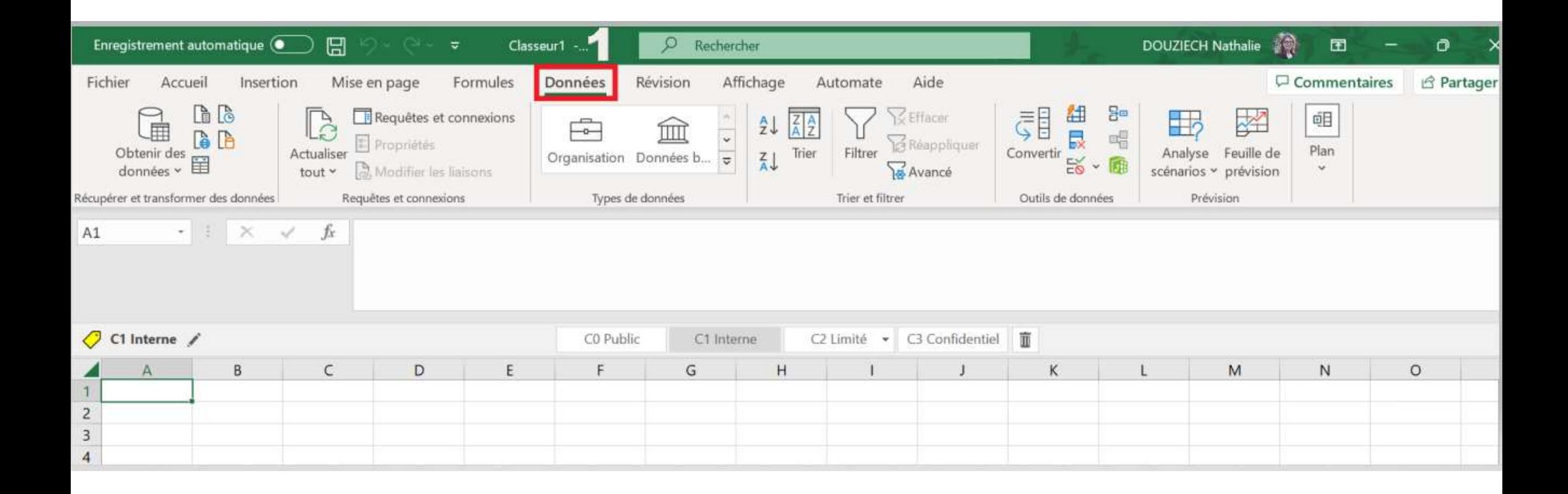

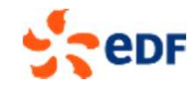

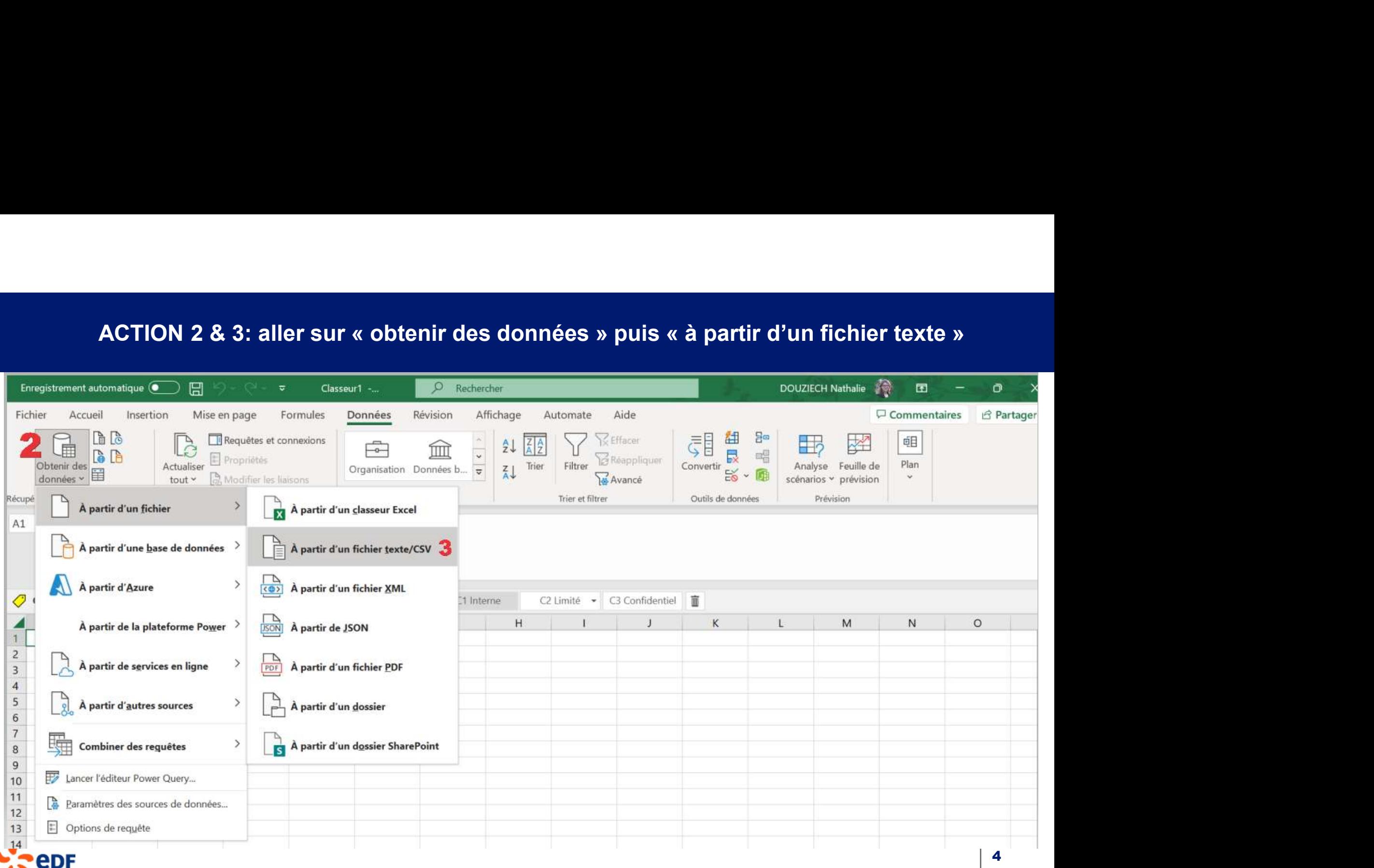

### ACTION 4: récupérer le fichier texte enregistré sur votre ordinateur

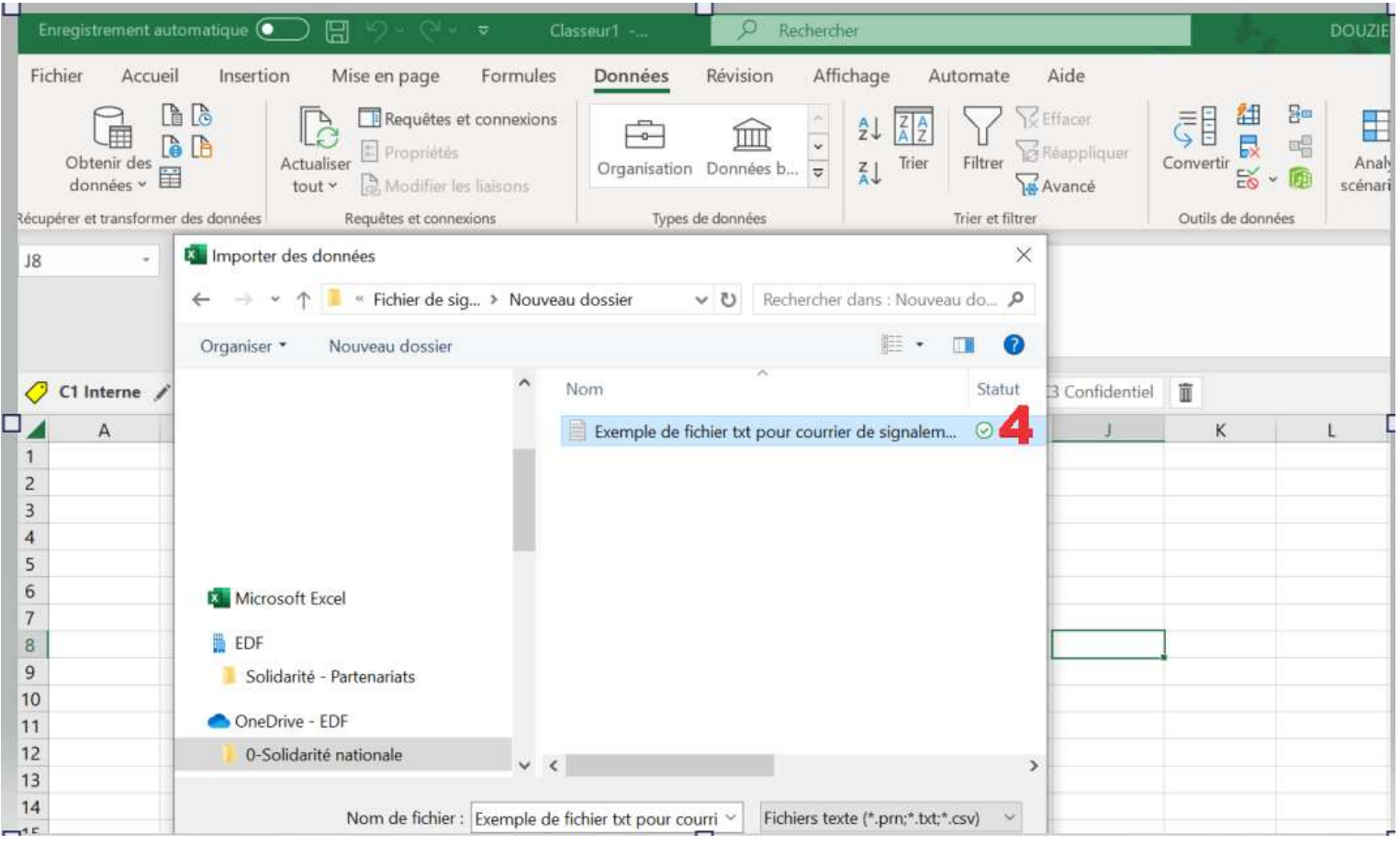

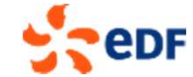

### ACTION 5: la visualisation du fichier s'affiche

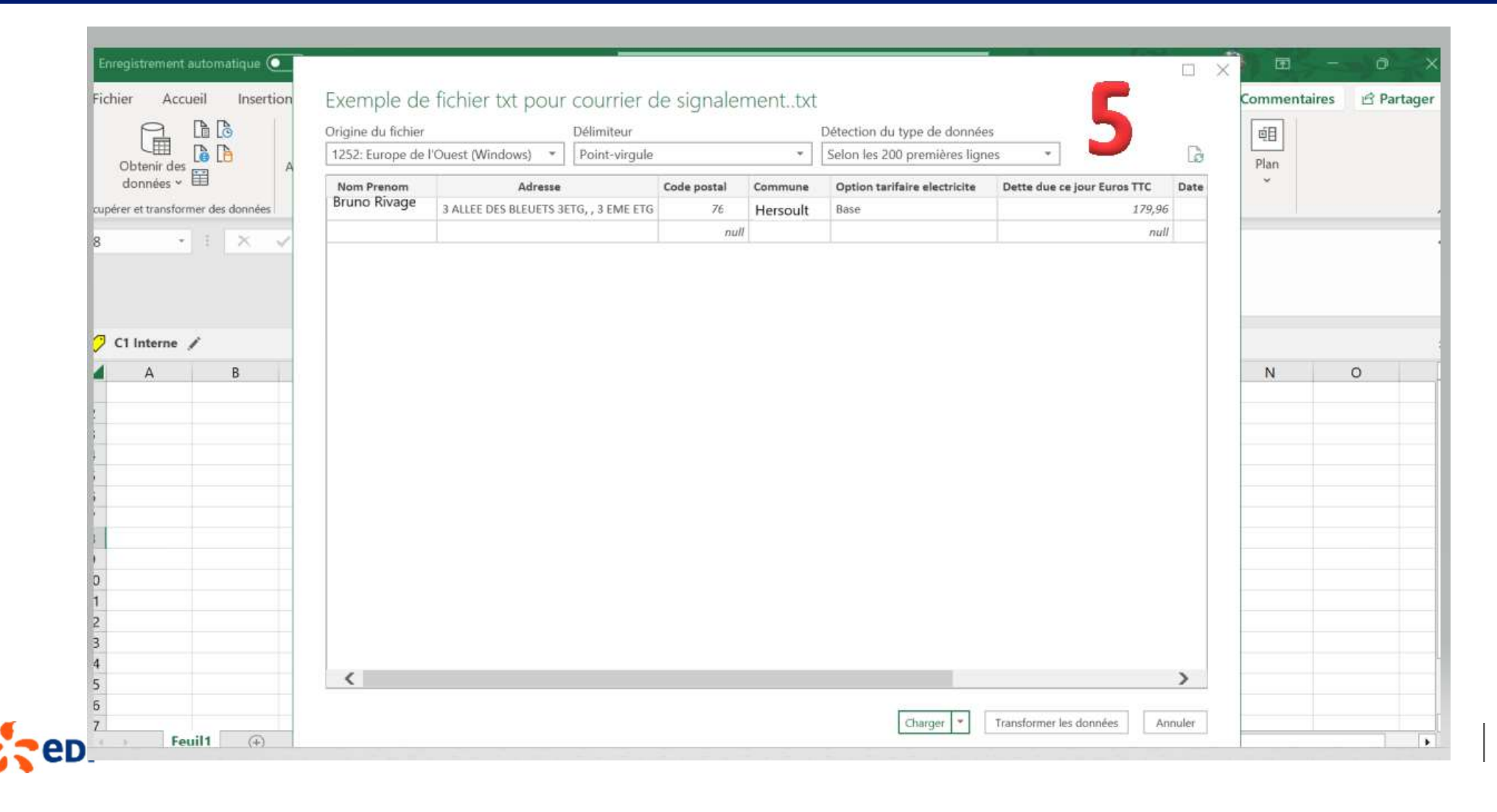

### ACTION 5: la visualisation du fichier s'affiche

Les noms et adresses sont fictifs

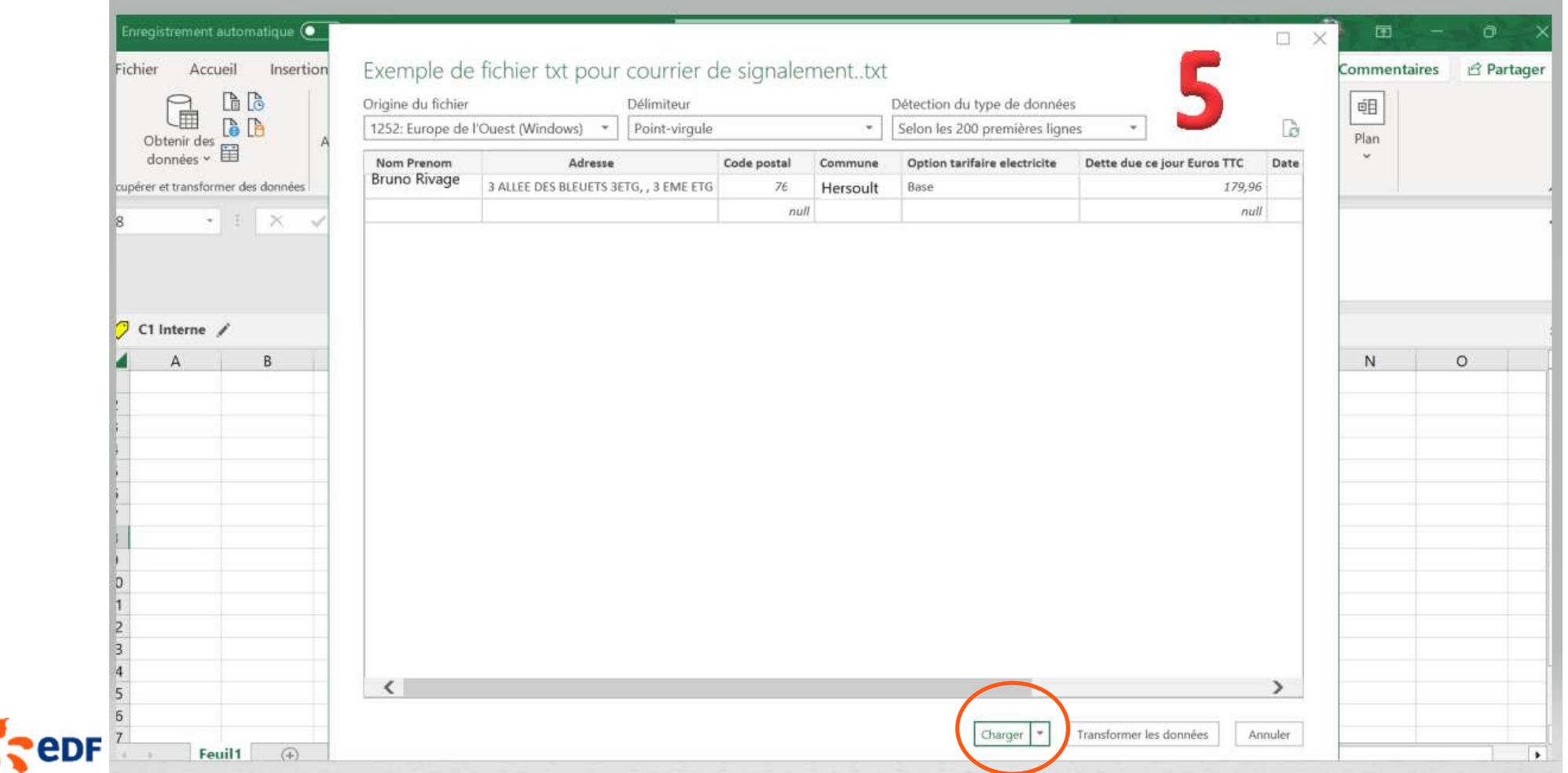

7

## ACTION 6: vous obtenez le fichier excel

### Les noms et adresses sont fictifs

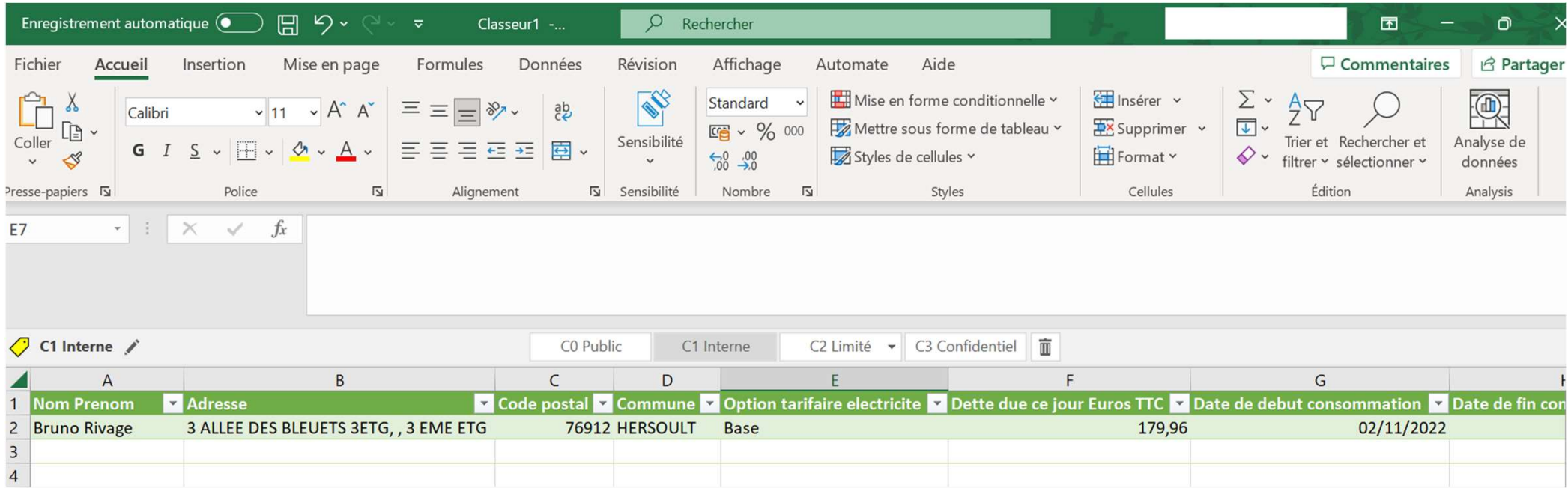

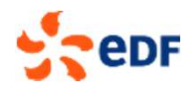